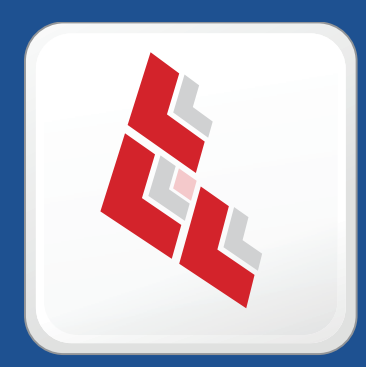

# **Composer Release Notes**

 **Version 8.6**

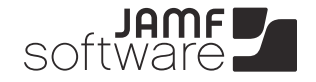

**JAMF Software, LLC** © 2012 JAMF Software, LLC. All rights reserved.

JAMF Software has made all efforts to ensure that this guide is accurate.

JAMF Software 301 4th Ave S Suite 1075 Minneapolis, MN 55415-1039 (612) 605-6625

Apple, the Apple logo, and Mac OS X are trademarks of Apple Inc., registered in the U.S. and other countries.

Composer, JAMF Software, and the JAMF Software logo are trademarks of JAMF Software, LLC, registered in the U.S. and other countries.

All other products and service names mentioned are the trademarks of their respective companies.

### **Contents**

- **What's New in This Release**
- **Installation**
- Compatibility
- Upgrading Composer
- **Implemented Feature Requests**
- **Bug Fixes and Enhancements**

# **What's New in This Release**

The following features are new in Composer v8.6:

- **Support for OS X Mountain Lion (v10.8).** Composer includes support for OS X v10.8.
- **Compatibility with Gatekeeper.** The Composer application (Composer, app) is signed for compatibility with Gatekeeper. Composer also allows you to create signed, flat PKGs that are compatible with Gatekeeper.
- **Upload package manifests to JAMF Nation.** Composer allows you to upload package manifests to JAMF Nation.
- **Import package manifests.** Composer allows you to import package manifests from your hard drive. In addition, the Update Package Manifest feature now imports package manifests from JAMF Nation.

For a complete list of implemented feature requests, bug fixes, and enhancements, see the "Implemented Feature Requests" and "Bug Fixes and Enhancements" sections.

## **Installation**

### **Compatibility**

Composer is supported on OS X v10.5 and later.

### **Upgrading Composer**

To upgrade Composer, simply replace it with the most current version.

It is also recommended that you open Composer's Preference window and verify the new Exclusion List.

### **Where did the Temp directory go?**

In Composer v7.0 and earlier, a directory called Temp is created in the same location as the Composer application. Composer v7.1 and later no longer creates the Temp directory, but utilizes the following directory in its place:

/Library/Application Support/JAMF/Composer/

Each package that you create with Composer has its own directory structure for contents and other resources.

#### **How do I create a PreBuilt package?**

The PreBuilt package feature is included in Composer v6.0 and earlier. Later versions of Composer allow you to utilize this feature, but in a slightly different way. You are no longer required to create PreBuilt packages in the Temp directory—you can create them anywhere you want. After creating the package, drag its folder to the Sources list in Composer to create a new package source from the specified files and folders.

### **Implemented Feature Requests**

The following feature requests are implemented in Composer v8.6:

- [FR-0912], [JAMF Nation [FR-541](https://jamfnation.jamfsoftware.com/featureRequest.html?id=541)] Composer allows you to add package manifests from JAMF Nation.
- [FR-1379] Composer allows you to import package manifests.

## **Bug Fixes and Enhancements**

The following issue is fixed in Composer v8.6:

[D-002856] Fixed an issue that prevented the contents of a package from being copied successfully if the package is renamed in Composer before building as a PKG or DMG.